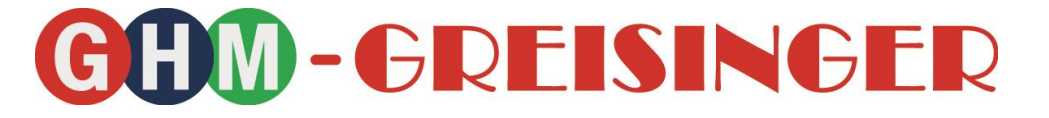

# **Konfigurationsanleitung**

**Gigabit-Ethernet zu USB Wandler**

# **ab Version 1.0 LAN 3200, WLAN 3200**

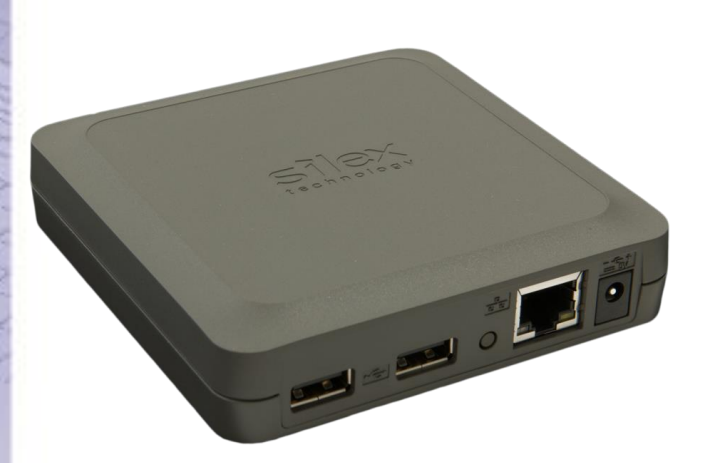

 $\epsilon$ 

- Vor Inbetriebnahme aufmerksam lesen!
- Beachten Sie die Sicherheitshinweise!
- Zum späteren Gebrauch aufbewahren!

WEEE-Reg.-Nr. DE 93889386

## **GHM Messtechnik GmbH • Standort GREISINGER**

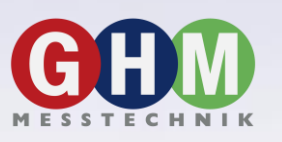

Hans-Sachs-Str. 26 • 93128 Regenstauf • GERMANY **<sup>®</sup> +49 9402 / 9383-0 ■ +49 9402 / 9383-33** i [info@greisinger.de](mailto:info@greisinger.de)

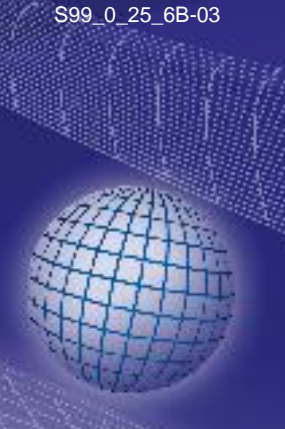

## **Inhalt**

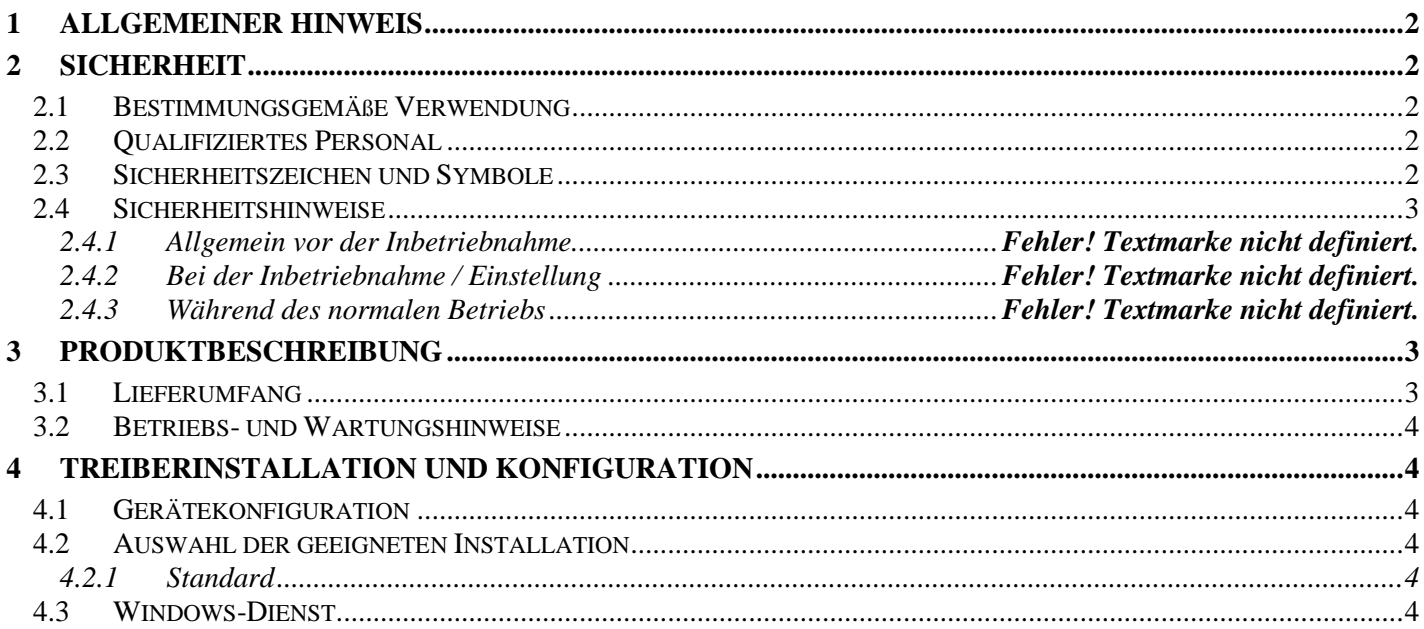

#### <span id="page-1-0"></span>**Allgemeiner Hinweis** 1

Lesen Sie dieses Dokument aufmerksam durch und machen Sie sich mit der Bedienung des Gerätes vertraut, bevor Sie es einsetzen. Bewahren Sie dieses Dokument griffbereit auf, um im Zweifelsfalle nachschlagen zu können.

Montage, Inbetriebnahme, Betrieb, Wartung und Außerbetriebnahme dürfen nur von fachspezifisch qualifiziertem Personal durchgeführt werden.

Das Fachpersonal muss die Betriebsanleitung vor Beginn aller Arbeiten sorgfältig durchgelesen und verstanden haben.

Die Haftung und Gewährleistung des Herstellers für Schäden und Folgeschäden erlischt bei bestimmungswidriger Verwendung, Nichtbeachten dieser Betriebsanleitung Nichtbeachten von Sicherheitshinweisen, Einsatz ungenügend qualifizierten Fachpersonals sowie eigenmächtiger Veränderung am Gerät.

Der Hersteller übernimmt keine Haftung bei Druckfehlern.

#### <span id="page-1-1"></span>**Sicherheit**  $\bf{2}$

#### <span id="page-1-2"></span>2.1 Bestimmungsgemäße Verwendung

Der LAN 3200, WLAN 3200 leitet USB-Geräteverbindungen über Ethernet an einen PC weiter. Eine andere Verwendung ist nicht bestimmungsgemäß!

#### <span id="page-1-3"></span>2.2 Qualifiziertes Personal

Zur Inbetriebnahme, Betrieb und Wartung muss das betroffene Personal einen ausreichenden Wissensstand aufweisen. Die Anweisungen in dieser Anleitung müssen verstanden, beachtet und befolgt werden. Für Schäden/Gefahren wegen ungenügender Sachkenntnis haftet der Anwender.

Die Haftung und Gewährleistung des Herstellers für Schäden und Folgeschäden erlischt bei bestimmungswidriger Verwendung, Nichtbeachten dieser Betriebsanleitung, Einsatz ungenügend qualifizierten Personals sowie eigenmächtiger Veränderung am Gerät.

#### <span id="page-1-4"></span>2.3 Sicherheitszeichen und Symbole

Warnhinweise sind in diesem Dokument wie folgt gekennzeichnet:

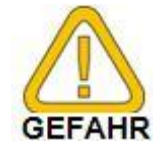

Warnung! Symbol warnt vor unmittelbar drohender Gefahr, Tod, schweren Körperverletzungen bzw. schweren Sachschäden bei Nichtbeachtung.

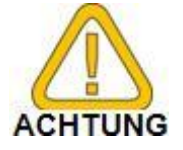

Achtung! Symbol warnt vor möglichen Gefahren oder schädlichen Situationen, die bei Nichtbeachtung Schäden am Gerät bzw. an der Umwelt hervorrufen.

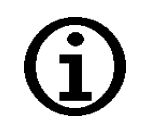

Hinweis! Symbol weist auf Vorgänge hin, die bei Nichtbeachtung einen indirekten Einfluss auf den Betrieb haben oder eine nicht vorhergesehene Reaktion auslösen können.

**\_\_\_\_\_\_\_\_\_\_\_\_\_\_\_\_\_\_\_\_\_\_\_\_\_\_\_\_\_\_\_\_\_\_\_\_\_\_\_\_\_\_\_\_\_\_\_\_\_\_\_\_\_ \_\_\_\_\_\_\_\_\_\_\_\_\_\_\_\_\_\_\_\_\_\_\_\_\_\_\_\_\_\_\_\_\_\_\_\_\_\_\_\_\_\_\_\_\_\_\_\_\_\_\_\_\_\_\_\_\_\_\_\_\_\_\_\_\_\_\_\_\_\_\_\_\_\_\_\_\_**

## <span id="page-2-0"></span>**2.4 Sicherheitshinweise**

Dieses Gerät ist gemäß den Sicherheitsbestimmungen für elektronische Messgeräte gebaut und geprüft. Die einwandfreie Funktion und Betriebssicherheit des Gerätes kann nur gewährleistet werden, wenn bei der Benutzung die allgemein üblichen Sicherheitsvorkehrungen sowie die gerätespezifischen Sicherheitshinweise dieser Bedienungsanleitung beachtet werden.

1 Für eine fehlerhafte Auswahl, die fehlerhafte Einstellung, fehlerhaften Anschluss oder fehlerhaften Einbau und deren daraus resultierenden Folgen übernimmt die GMH-Messtechnik GmbH keine Haftung! 2 Dieses Gerät darf nicht in einer explosionsgefährdeten Umgebung eingesetzt

werden. Bei Betrieb in explosionsgefährdeter Umgebung besteht erhöhte Verpuffungs-, Brand-, oder Explosionsgefahr durch Funkenbildung.

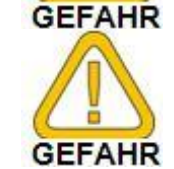

3 Dieses Gerät ist nicht für Sicherheitsanwendungen, Not-Aus Vorrichtungen oder Anwendungen bei denen eine Fehlfunktion Verletzungen und materiellen Schaden hervorrufen könnte, geeignet. Wird dieser Hinweis nicht beachtet, könnten schwere gesundheitliche und materielle Schäden auftreten.

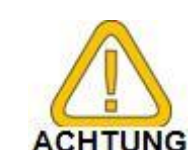

4 Zur Versorgung des Geräts darf nur das beigelegte Netzteil verwendet werden.

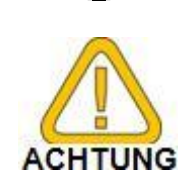

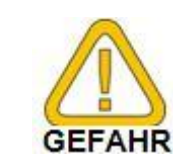

5 Wird das Gerät von einer kalten in eine warme Umgebung transportiert kann durch Kondensatbildung eine Störung der Gerätefunktion eintreten. In diesem Fall muss die Angleichung der Gerätetemperatur an die Raumtemperatur vor einer Inbetriebnahme abgewartet werden.

6 Konzipieren Sie die Beschaltung beim Anschluss an andere Geräte besonders sorgfältig. Unter Umständen können interne Verbindungen in Fremdgeräten (z.B. Verbindung GND mit Erde) zu nicht erlaubten Spannungspotentialen führen, die das Gerät selbst oder ein angeschlossenes Gerät in seiner Funktion beeinträchtigen oder sogar zerstören können. Betreiben Sie das Gerät nicht mit einem defekten oder beschädigten Netzteil. Lebensgefahr durch Stromschlag!

7 Wenn anzunehmen ist, dass das Gerät nicht mehr gefahrlos betrieben werden kann, so ist es außer Betrieb zu setzen und vor einer weiteren Inbetriebnahme durch Kennzeichnung zu sichern. Die Sicherheit des Benutzers kann durch das Gerät beeinträchtigt sein, wenn es z.B.

- sichtbare Schäden aufweist.
- nicht mehr wie vorgeschrieben arbeitet.
- längere Zeit unter ungeeigneten Bedingungen gelagert wurde.

Im Zweifelsfall Gerät zur Reparatur oder Wartung an Hersteller schicken.

## <span id="page-2-1"></span>**3 Produktbeschreibung**

#### <span id="page-2-2"></span>**3.1 Lieferumfang**

LAN 3200, WLAN 3200 mit Netzteil **Betriebsanleitung** USB Adapter CD mit Freeware und Treibern (GHM Messtechnik GmbH – Standort GREISINGER) CD mit Treibern (LAN 3200, WLAN 3200) CD mit Treibern (USB-Adapter)

#### <span id="page-3-0"></span>**3.2 Betriebs- und Wartungshinweise**

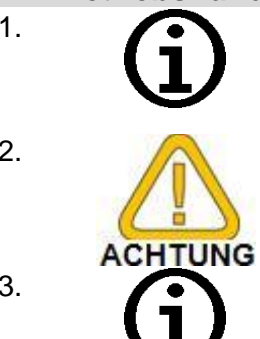

1. Geräte müssen pfleglich behandelt werden und gemäß den technischen Daten eingesetzt werden (nicht werfen, aufschlagen, etc.). Stecker und Buchsen sind vor Verschmutzung zu schützen.

**\_\_\_\_\_\_\_\_\_\_\_\_\_\_\_\_\_\_\_\_\_\_\_\_\_\_\_\_\_\_\_\_\_\_\_\_\_\_\_\_\_\_\_\_\_\_\_\_\_\_\_\_\_ \_\_\_\_\_\_\_\_\_\_\_\_\_\_\_\_\_\_\_\_\_\_\_\_\_\_\_\_\_\_\_\_\_\_\_\_\_\_\_\_\_\_\_\_\_\_\_\_\_\_\_\_\_\_\_\_\_\_\_\_\_\_\_\_\_\_\_\_\_\_\_\_\_\_\_\_\_**

2. Versorgungsanschluss / Netzgeräte-Betrieb:

Achten Sie beim Anschluss eines Netzgerätes darauf, nur zulässige Komponenten anzuschließen. Beim Anschluss eines Netzgerätes muss auf korrekten Anschluss und Polung geachtet werden! Keine Überspannungen anlegen!

3. Das Gerät beinhaltet keine wart baren Teile. Bei Fehlern oder Fehlfunktionen sollte das Gerät zur (kostenpflichtigen) Reparatur oder Wartung an den Hersteller geschickt werden.

## <span id="page-3-1"></span>**4 Treiberinstallation und Konfiguration**

#### <span id="page-3-2"></span>**4.1 Gerätekonfiguration**

Die IP-Adresse wird automatisch per DHCP angefordert. Nach erfolgreicher DHCP-Adressvergabe ist das Gerät im Netzwerk verfügbar. Die Treiber finden automatisch alle am Netz angeschlossenen Geräte mit einer gültigen IP-Konfiguration.

Wird eine feste IP gewünscht so muss das Tool "Device Server Setup" von der Treiber CD ausgeführt werden. Hier kann man die IP-Adresse vergeben und an das Gerät übertragen.

### <span id="page-3-3"></span>**4.2 Auswahl der geeigneten Installation**

Beim LAN 3200 stehen zwei verschiedene Verbindungsarten zur Verfügung:

- **Standard**
- Windows-Dienst

#### <span id="page-3-4"></span>**4.2.1 Standard**

Hier wird die Geräteverbindung manuell über ein Programm hergestellt.

Diese Lösung ist geeignet wenn mehrere Personen von verschiedenen Rechnern aus auf die EASYBus- oder Handmessgeräte zugreifen wollen.

Verwenden Sie hierfür den Treiber "**SX Virtual Link**" von der beigelegten Freeware und Treiber CD.

In der Oberfläche werden alle im Netzwerk verfügbaren Geräte angezeigt.

Darunter werden die verfügbaren USB-Geräte angezeigt. Per rechtsklick können im Kontext-Menü diese Geräte mit dem PC verbunden werden. Sind die Geräte bereits an anderen Rechnern verbunden, so wird dies angezeigt.

Die Geräteverbindung besteht nur solange SX Virtual Link läuft.

#### <span id="page-3-5"></span>**4.3 Windows-Dienst**

Die Geräteverbindung wird automatisch beim Windows-Start (vor der Benutzeranmeldung) hergestellt.

Diese Lösung wäre für Softwarelösungen wie z.B. die EASYControl net, virtuelle Systeme oder Server die zu verwendende Lösung.

Verwenden Sie hierfür den Treiber "**SX Virtual Link Lite**" von der beigelegten Treiber CD.

In der Oberfläche werden alle im Netzwerk verfügbaren Geräte angezeigt. Darunter werden die verfügbaren USB-Geräte angezeigt. Mit setzten eines Hakens vor dem entsprechenden USB-Gerät werden diese Geräte fest an diesen Rechner gebunden. Sobald Windows gestartet wird, werden diese Geräte dann immer wieder mit dem PC verbunden.

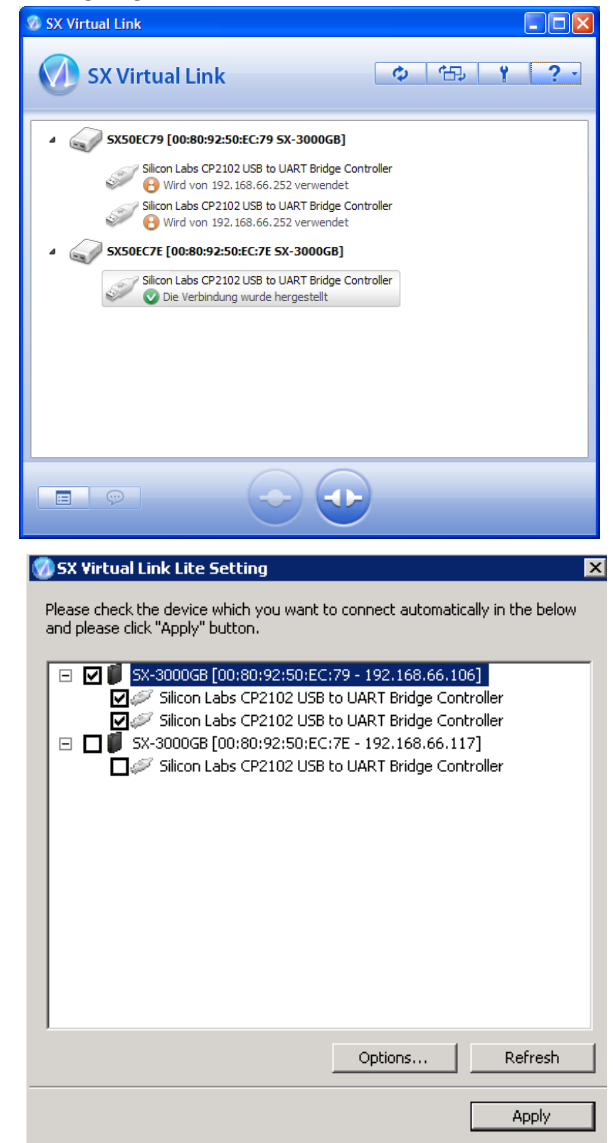